# **Проблемы совместимости и их уменьшение**

### Уменьшение проблем с совместимостью приложения

# обычно зависит от различных факторов,

#### таких как

### тип приложения и текущей поддержки приложения.

# **Совместимость**

- способность различных объектов, аппаратных или программных компонентов взаимодействовать друг с другом.

По отношению к ПК можно выделить совместимости:

- 1. **Аппаратная** (техническая) способность одного устройства работать с узлами другого устройства
- 2. **Информационная** способность двух или более систем адекватно воспринимать одинаково представленные данные
- 3. **Программная** способность выполнения одинаковых программ с получением одних и тех же результатов

### **Полная совместимость**

- При наличии всех трех совместимостей устройств без ограничения, для конечных пользователей, говорят о **полной совместимости этих устройств**.
- **Совместимость программ** способность программ взаимодействовать друг с другом, возможно в рамках более крупного программного комплекса.

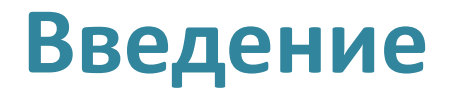

С развитием **IT-технологий** возрастают требования пользователей к программам с точки зрения таких их качеств, как:

- *Удобство интерфейса***,**
- *Простота в использовании,*
- *Многофункциональность*.

Разработчики ПО стараются удовлетворить эти потребности, чтобы удержаться в топах, и при этом стараются вносить свою изюминку и делать все для удобного использования.

Однако, при этом могут возникнуть проблемы.

Из них самой большой проблемой является **проблема совместимости**, так как не все программы универсальны, т. е. подходят не для каждой операционной системы.

# **Application Compatibility Toolkit (ACT) и ее свойства**

Совместимы ли Ваши приложения с Windows 7, поможет определить подключение Application Compatibility Toolkit (ACT) 5.5.

ACT также помогает определить, как будут влиять на Ваши приложения апгрейды.

Так же функции ACT могут использоваться для:

- Проверки своих приложений, устройств и компьютера на совместимость с новой версией операционной системы Windows
- Проверки совместимости обновления Windows
- Подключения в сообщество ACT и совместной оценки риска с другими пользователями ACT
- Тестирования своих Веб-приложений и Веб-сайтов на возможность проблем совместимости с новыми выпусками и обновлениями системы защиты Internet Explorer.

• **1**. Запуск и установка приложения. Во время запуска и установки приложения помешать установки могут 2 проблемы:

- Приложение пытается копировать файлы и ярлыки, которые были правомочны для предыдущей ос, но не существуют в новой

- Приложение пытается сослаться на компоненты, которые в новой ОС были переименованы

• **2**. Контроль пользовательской учетной записи (UAC).

UАС увеличивает безопасность Windows, ограничивая доступ к ПК без уровня администратора, что ограничивает запуск приложения большинству пользователей.

- **3**. WindowsResourceProtection предназначен для защиты ресурсов Windows (файлов, папок, реестра) в режиме только для чтения. Установщики приложений, пытавшиеся заменить, удалить, изменить находящиеся под защитой wrp файла могут вызвать сбой с сообщением об ошибке, указывающий на невозможность обновления ресурса.
- 4. Защищенный режим Internet Explorer. Приложения, использующие Explorer и пытающиеся сделать запись на диск во время нахождения в интернете, могут вызвать сбой.

• **5**. 64-bit архитектура. Переход на 64-bit архитектуру может вызвать проблемы совместимости

• **6**. Изменение версии ОС. Это изменение влияет на приложение или установщик, что вызывает сбой.

• 7. Драйвера ядра - должны поддерживать новую ОС или быть обновлены.

• 8. Устаревшие компоненты - становятся причиной сбоя в работе и установке приложений.

#### **1**) **Изменение конфигурации существующего**

**приложения**: можно использовать инструменты Compatibility Administrator или Standard User Analyzer (устанавливается с ACT), для обнаружения проблемы и создания исправления данного приложения, что решит проблему совместимости.

**2**) **Применение обновлений или пакетов обновлений к приложению**: обновления или пакеты обновлений могут помочь решить многие из проблем с совместимостью и дать возможность приложению работать в новой среде операционной системы.

- **3**) **Апгрейд приложения до совместимого релиза**: если более новая, совместимая версия приложения существует, лучшее решение **обновить до более новой версии**.
- **4**) **Изменение конфигурации безопасности**: как пример, **Защищенный режим Internet Explorer может быть смягчен**, добавив сайт в список надежных сайтов или выключив Защищенный режим (что не рекомендуется).

- **5**) **Запуск приложения в виртуализированной среде**: если все другие методы недоступны, для решения проблем можно запустить приложение в более раннем релизе Windows, используя инструменты виртуализации, такие как PC **Microsoft Virtua**l и **Microsoft Virtual Server**.
- **6**) **Использование функций совместимости приложения**: проблемы приложения, такие как управление версиями операционной системы, могут быть смягчены, запуском приложения **в режиме эмуляции**.

К режиму эмуляции можно получить доступ, щелкнув правой кнопкой по ярлыку или .exe файлу и применяя <u>режим эмуляции более ранней версии Windows на вкладк</u>и «**Совместимость**» (**Свойства -> Совместимость**).

Для того, чтобы помочь в конфигурировании режима эмуляции с приложением, можно использовать "**Мастер Совместимости Программ**". Эту функцию можно найти так: «**Панель управления» -> «Программы» -> «Выполнение программ, созданных для предыдущих версий Windows**».

- **7**) Выбор **другого приложения**, которое выполняет ту же самую функцию, но не имеет проблем с совместимостью:
- **8**) **Использование другого совместимое**  приложения, если оно доступно.

**Установка программного обеспечения**, **инсталляция**

- процесс установки программного обеспечения [на компьютер конечного](https://infourok.ru/go.html?href=http://ru.wikipedia.org/wiki/%D0%9F%D1%80%D0%BE%D0%B3%D1%80%D0%B0%D0%BC%D0%BC%D0%BD%D0%BE%D0%B5_%D0%BE%D0%B1%D0%B5%D1%81%D0%BF%D0%B5%D1%87%D0%B5%D0%BD%D0%B8%D0%B5)  пользователя.

Выполняется особой программой ([пакетным менеджером\)](https://infourok.ru/go.html?href=http://ru.wikipedia.org/wiki/%D0%9F%D0%B0%D0%BA%D0%B5%D1%82%D0%BD%D1%8B%D0%B9_%D0%BC%D0%B5%D0%BD%D0%B5%D0%B4%D0%B6%D0%B5%D1%80), присутствующей в [операционной](https://infourok.ru/go.html?href=http://ru.wikipedia.org/wiki/%D0%9E%D0%BF%D0%B5%D1%80%D0%B0%D1%86%D0%B8%D0%BE%D0%BD%D0%BD%D0%B0%D1%8F_%D1%81%D0%B8%D1%81%D1%82%D0%B5%D0%BC%D0%B0)  системе (например, [RPM,](https://infourok.ru/go.html?href=http://ru.wikipedia.org/wiki/RPM) [APT](https://infourok.ru/go.html?href=http://ru.wikipedia.org/wiki/APT) или [dpkg](https://infourok.ru/go.html?href=http://ru.wikipedia.org/wiki/Dpkg) в [Linux](https://infourok.ru/go.html?href=http://ru.wikipedia.org/wiki/Linux), [Установщик Windows](https://infourok.ru/go.html?href=http://ru.wikipedia.org/wiki/%D0%A3%D1%81%D1%82%D0%B0%D0%BD%D0%BE%D0%B2%D1%89%D0%B8%D0%BA_Windows) в Microsoft [Windows\), или же входящим в состав само](https://infourok.ru/go.html?href=http://ru.wikipedia.org/wiki/Microsoft_Windows)го программного обеспечения средством установки.

#### **Возможные варианты установки ПО**

- 1) **Установка вручную** установка выполняется без установщика или со значительным количеством операций, вручную выполняемых пользователем.
- 2) **«Тихая» установка** установка, в процессе которой не отображаются сообщения или окна. «"Тихая" установка» не является синонимом «автоматическая установка», хотя часто ошибочно используется в этом значении.
- 3) **Автоматическая установка** установка, которая выполняется без вмешательства со стороны пользователя, исключая, конечно, сам процесс её запуска. Процесс установки иногда требует взаимодействия с пользователем, который управляет процессом установки, делая выбор: принимая [пользовательское соглашение](https://infourok.ru/go.html?href=http://ru.wikipedia.org/wiki/%D0%9F%D0%BE%D0%BB%D1%8C%D0%B7%D0%BE%D0%B2%D0%B0%D1%82%D0%B5%D0%BB%D1%8C%D1%81%D0%BA%D0%BE%D0%B5_%D1%81%D0%BE%D0%B3%D0%BB%D0%B0%D1%88%D0%B5%D0%BD%D0%B8%D0%B5), настраивая параметры, указывая пароли и так далее. В [графических средах](https://infourok.ru/go.html?href=http://ru.wikipedia.org/w/index.php?title%3D%D0%93%D1%80%D0%B0%D1%84%D0%B8%D1%87%D0%B5%D1%81%D0%BA%D0%B0%D1%8F_%D1%81%D1%80%D0%B5%D0%B4%D0%B0%26action%3Dedit%26redlink%3D1) могут использоваться инсталляторы, которые предоставляют так называемого Мастера установки, однако и они зачастую предоставляют параметры [командной строки,](https://infourok.ru/go.html?href=http://ru.wikipedia.org/wiki/%D0%9A%D0%BE%D0%BC%D0%B0%D0%BD%D0%B4%D0%BD%D0%B0%D1%8F_%D1%81%D1%82%D1%80%D0%BE%D0%BA%D0%B0) позволяющие выполнить полностью автоматическую установку.
- 4) **Самостоятельная установка** установка, которая не требует начального запуска процесса. Например, Vodafone Mobile Connect [USB Modem](https://infourok.ru/go.html?href=http://ru.wikipedia.org/w/index.php?title%3DVodafone_Mobile_Connect_USB_Modem%26action%3Dedit%26redlink%3D1), который устанавливается с USB-[порта](https://infourok.ru/go.html?href=http://ru.wikipedia.org/wiki/USB-%D0%BF%D0%BE%D1%80%D1%82) компьютера при подключении к нему без необходимости в ручном запуске.

#### • **Возможные варианты установки ПО**

• **5) Удалённая установка** — установка, которая выполняется без использования монитора, подсоединённого к компьютеру пользователя (в частности, выполняемая на компьютере без [видеовыхода](https://infourok.ru/go.html?href=http://ru.wikipedia.org/w/index.php?title%3D%D0%92%D0%B8%D0%B4%D0%B5%D0%BE%D0%B2%D1%8B%D1%85%D0%BE%D0%B4%26action%3Dedit%26redlink%3D1) вообще). Это может быть контролируемая [установка с другой машины, соединенной через](https://infourok.ru/go.html?href=http://ru.wikipedia.org/wiki/%D0%9B%D0%BE%D0%BA%D0%B0%D0%BB%D1%8C%D0%BD%D0%B0%D1%8F_%D0%B2%D1%8B%D1%87%D0%B8%D1%81%D0%BB%D0%B8%D1%82%D0%B5%D0%BB%D1%8C%D0%BD%D0%B0%D1%8F_%D1%81%D0%B5%D1%82%D1%8C) локальную сеть или посредством [последовательного кабеля](https://infourok.ru/go.html?href=http://ru.wikipedia.org/wiki/%D0%9F%D0%BE%D1%81%D0%BB%D0%B5%D0%B4%D0%BE%D0%B2%D0%B0%D1%82%D0%B5%D0%BB%D1%8C%D0%BD%D1%8B%D0%B9_%D0%BF%D0%BE%D1%80%D1%82).

Автоматическая и удалённая установки являются обычными операциями, выполняемыми [системными администраторами](https://infourok.ru/go.html?href=http://ru.wikipedia.org/wiki/%D0%A1%D0%B8%D1%81%D1%82%D0%B5%D0%BC%D0%BD%D1%8B%D0%B9_%D0%B0%D0%B4%D0%BC%D0%B8%D0%BD%D0%B8%D1%81%D1%82%D1%80%D0%B0%D1%82%D0%BE%D1%80).

• 6) **«Чистая» установка** — установка, выполняемая в отсутствие таких факторов, которые могут изменяться от программы к программе. Ввиду сложности типичной установки, имеется множество факторов, влияющих на её успешный исход. В частности, файлы, оставшиеся от предыдущей установки этой же программы, или нестабильное состояние операционной системы могут привести к неправильной установке и работе программы.

#### **Возможные варианты установки ПО**

• 7) **Непосредственная установка** - установка программы, выполняемая с её копии на жестком диске (называемой flat copy), а не с самого оригинального носителя (обычно компакт- или DVD-диск). Это может быть полезным в ситуациях, когда целевая машина не способна справиться с произвольным доступом для чтения с оптических дисководов во время выполнения задач, вызывающих большую загрузку процессора, как, например, при установке программ.